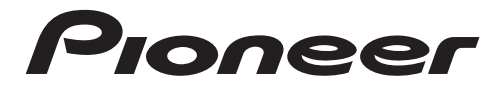

# CMAPT-PECИBEP

**Русский**

# **SPH-10BT**

Руководство по эксплуатации

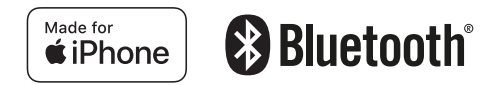

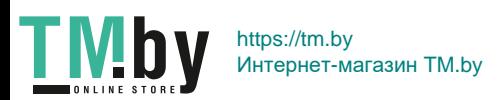

# **Содержание**

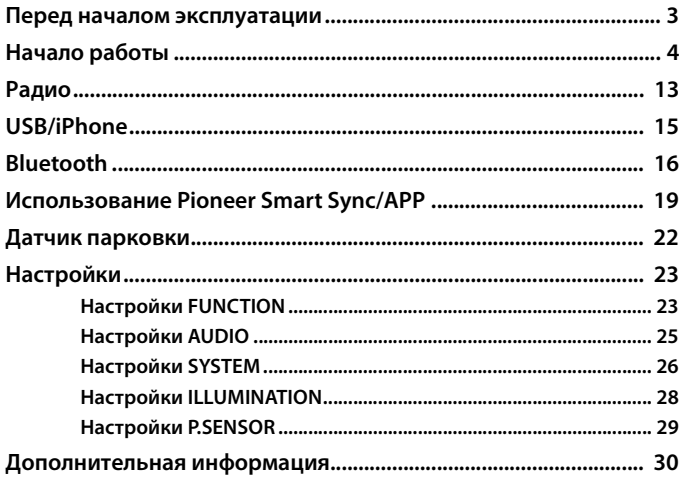

**Русский**

#### **О данном руководстве:**

- **•** В следующих инструкциях USB-накопитель и аудиопроигрыватель USB называются "USB-устройство".
- **•** Если iPhone подключено к устройству, имя источника на устройстве будет отображаться как [iPod]. Обратите внимание, что данное устройство поддерживает только iPhone (iPhone 5s или более поздней версии) вне зависимости от имени источника [\(стр. 34\).](#page-33-0)

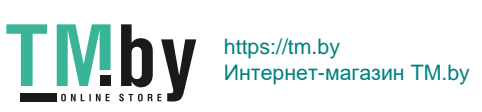

# **Перед началом эксплуатации**

#### <span id="page-2-0"></span>**Благодарим Вас за покупку этого изделия компании PIONEER**

Для обеспечения правильности эксплуатации внимательно прочитайте данное руководство перед началом использования изделия. Особенно важно, чтобы Вы прочли и соблюдали инструкции, помеченные в данном руководстве заголовками **ПРЕДУПРЕЖДЕНИЕ** и **ВНИМАНИЕ**. Держите данное руководство под рукой для обращения к нему в будущем.

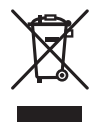

Если вы желаете утилизировать данное изделие, не выбрасывайте его вместе с обычным бытовым мусором. Существует отдельная система сбора использованных электронных изделий в соответствии с законодательством, которая предполагает соответствующее обращение, возврат и переработку.

Частные лица в странах Евросоюза, Швейцарии и Норвегии могут бесплатно возвращать использованные электронные изделия в специализированные пункты приема или в магазин (при покупке аналогичного нового устройства).

Если Ваша страна не указана в приведенном выше перечне, обращайтесь в органы местного управления за инструкциями по правильной утилизации продукта.

Тем самым Вы обеспечите утилизацию Вашего изделия с соблюдением обязательных процедур по обработке, утилизации и вторичной переработке и, таким образом, предотвратите потенциальное негативное воздействие на окружающую среду и здоровье людей.

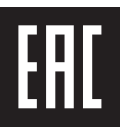

# **А ПРЕДУПРЕЖДЕНИЕ**

- **Не пытайтесь самостоятельно производить установку или ремонт изделия. Установка или ремонт изделия лицами, не обладающими специальными навыками и опытом работы с электронным оборудованием и автомобильными аксессуарами, могут создать опасность поражения электрическим током или иных инцидентов.**
- **•**Ни в коем случае не пытайтесь управлять устройством во время движения. Прежде чем использовать органы управления устройством, необходимо съехать с дороги и припарковать автомобиль в безопасном месте.
- **•**Слоты и отверстия в корпусе предназначены для вентиляции с целью обеспечения надежной работы устройства и защиты его от перегрева. Во избежание пожара запрещается блокировать или закрывать отверстия другими предметами (например, бумагой, коврами, одеждой).

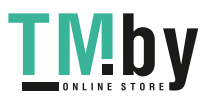

- 3 -

# **А** внимание

- **•**Не допускайте попадания жидкости на устройство. Это может повлечь поражение электрическим током. Кроме того, попадание жидкости в устройство может стать причиной его выхода из строя, перегрева и появления дыма.
- **•** Всегда сохраняйте уровень громкости достаточно низким, чтобы были слышны звуки извне.
- **•** Pioneer CarStereo-Pass предназначен для использования только в Германии.
- **•**Данное изделие оценено на соответствие требованиям стандарта IEC 60065, "Аудио-, видео- и аналогичная электронная аппаратура. Требования безопасности" в условиях умеренного и тропического климата.

### **При возникновении проблем**

При неполадках в работе этого изделия свяжитесь с торговым представителем компаниипроизводителя или с ближайшим сервисным пунктом PIONEER.

# **Начало работы**

# <span id="page-3-0"></span>**Основные операции**

## **SPH-10BT**

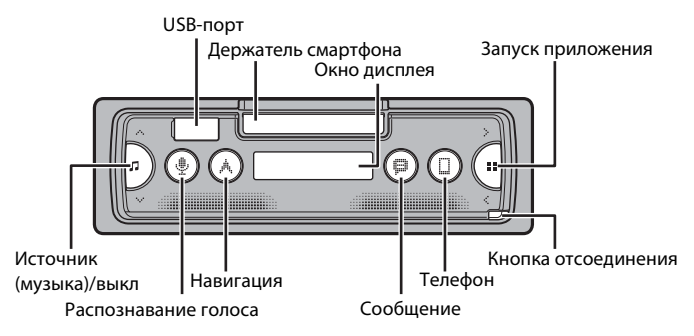

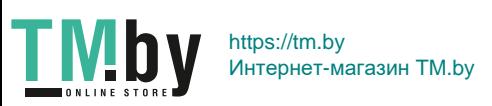

#### **Часто используемые операции**

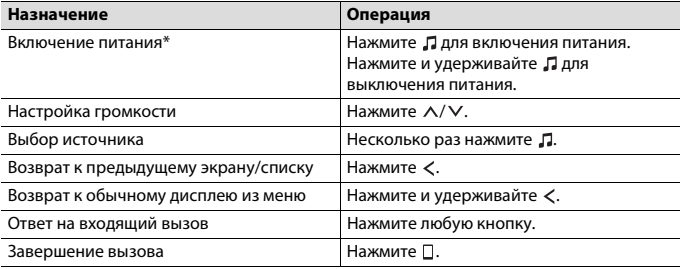

\* Когда голубой/белый провод этого устройства подключен к терминалу релейного управления автоматической антенны, антенна на автомобиле выдвигается при включении источника сигнала этого устройства. Чтобы втянуть антенну, выключите источник сигнала.

# **Снятие передней панели**

<span id="page-4-0"></span>Снимите переднюю панель во избежание кражи. Перед снятием панели отсоедините кабели и устройства, подключенные к передней панели, и отключите устройство.

**Снятие Установка**

**Русский**

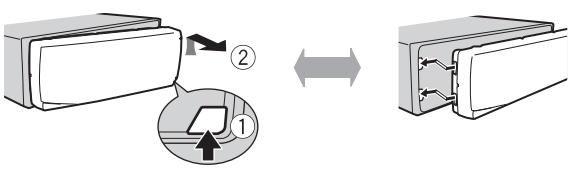

### **Важно**

- **•** Оберегайте переднюю панель от сильных ударов.
- **•** Не подвергайте переднюю панель воздействию прямых солнечных лучей и высоких температур.
- **•** Всегда храните снятую панель в защитном чехле или сумке.

# **Сброс микропроцессора**

Сброс микропроцессора необходимо выполнить в следующих случаях:

– Перед использованием данного устройства в первый раз после установки

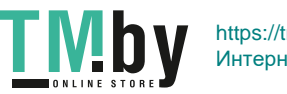

- 5 -

- При неисправной работе устройства
- При отображении на экране странных или неверных сообщений
- **1 Снимите переднюю панель [\(стр. 5\)](#page-4-0).**
- **2 Нажмите кнопку RESET заостренным предметом длиной более 8 мм.**

**Русский**

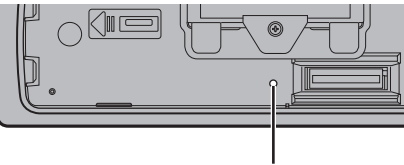

Кнопка **RESET**

# **Работа с держателем смартфона**

# **А ПРЕДУПРЕЖДЕНИЕ**

- **•** Вынимайте смартфон из держателя во время вождения в плохих дорожных условиях, поскольку смартфон может выпасть из держателя.
- **•** Не оставляйте смартфон в держателе.
- **•** Не используйте держатель, если вы испытываете трудности с установкой смартфона в держатель.
- **•** Не используйте держатель или смартфон во время вождения.
- **•** Следите, чтобы не прищемить руки или пальцы движущимися частями при работе с держателем.
- **•** Не устанавливайте смартфон в держатель в таких местах, где он может упасть на ноги водителю.
- **•** Не устанавливайте держатель рядом с вентиляционными отверстиями.
- **•** Убедитесь, что ничто не препятствует работе подушек безопасности, систем автомобиля, функций безопасности или аварийных ламп.
- **•** PIONEER НЕ НЕСЕТ ОТВЕТСТВЕННОСТИ И ОТКАЗЫВАЕТСЯ ОТ ЛЮБОЙ ОТВЕТСТВЕННОСТИ ЗА ЛЮБОЙ УЩЕРБ, ВЫЗВАННЫЙ В РЕЗУЛЬТАТЕ ЭКСПЛУАТАЦИИ ПРОДУКТА ИЛИ АВТОМОБИЛЯ.

### **Снятие держателя смартфона**

- **1 Снимите переднюю панель [\(стр. 5\)](#page-4-0).**
- **2 Извлеките держатель, удерживая за его противоскользящую часть края, пока держатель не выйдет полностью.**

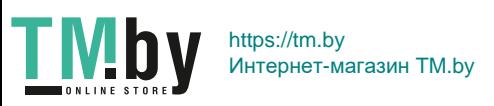

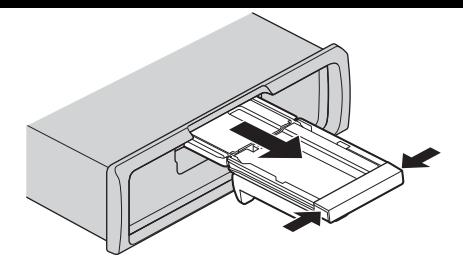

# **А ВНИМАНИЕ**

Никогда не вынимайте держатель, пока он не будет полностью видим.

**3 Вынимайте держатель вертикально.**

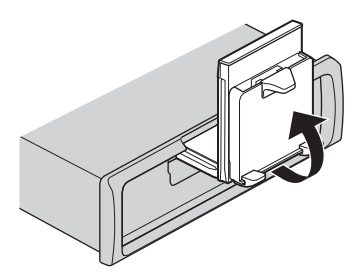

## **ВНИМАНИЕ**

При вертикальном вынимании держателя убедитесь, что линия видна.

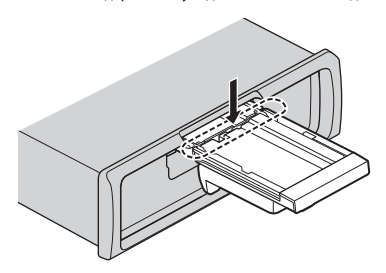

- 7 -

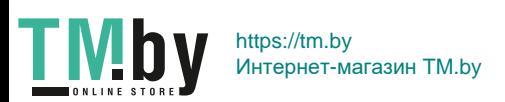

**4 Прикрепите переднюю панель к устройству [\(стр. 5\).](#page-4-0)**

### **Горизонтальная установка держателя смартфона**

**1 Сдвигайте держатель, пока он не окажется в горизонтальном положении.**

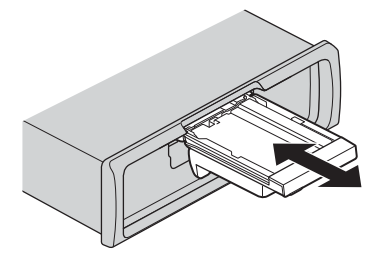

#### **ПРИМЕЧАНИЕ**

Отсоедините смартфон от устройства в процессе регулировки держателя.

**2 Выньте держатель.**

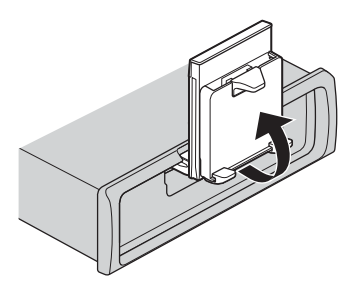

## **Установка смартфона в держатель**

# **А ВНИМАНИЕ**

**•** В зависимости от формы смартфона, чехла для смартфона или крышки, установка в держатель может быть невозможна.

- 8 -

**•** Соблюдайте осторожность, чтобы не прищемить пальцы.

Совместимые размеры смартфона В: 58 мм -170 мм

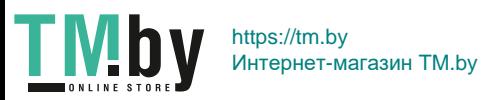

Ш: 58 мм - 87 мм Г: 4 мм - 10 мм Масса: менее 0,25 кг

**1 Зацепите смартфон за верхний рычаг и прижмите его в нижний рычаг.**

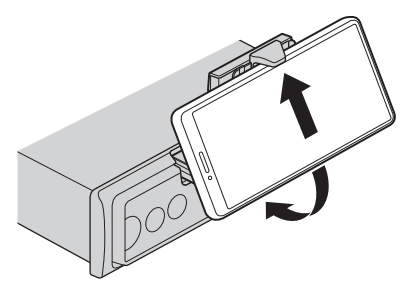

**2 Сдвиньте положение нижних рычагов во избежание контакта нижнего рычага и кнопок смартфона.**

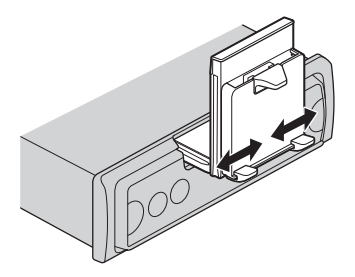

#### **ПРИМЕЧАНИЯ**

- **•** Убедитесь, что смартфон правильно установлен в держатель.
- **•** Если кнопки смартфона касаются верхнего или нижнего рычагов, отрегулируйте положение смартфона или переверните смартфон.

- 9 -

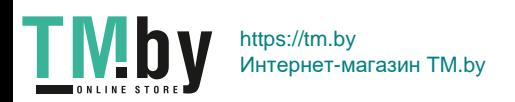

### **Регулировка держателя смартфона**

### **Регулировка угла держателя**

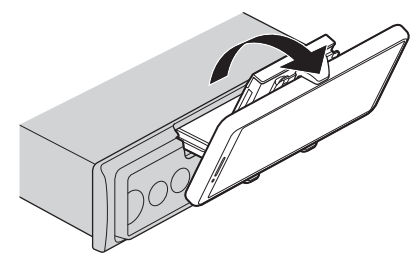

Диапазон углов держателя: От 45° до 100°

# **А ПРЕДУПРЕЖДЕНИЕ**

Не устанавливайте держатель в местах, где он может (i) касаться панелей автомобиля или переключателей либо (ii) затруднять действия водителя.

#### **Переворот держателя смартфона из горизонтального в вертикальное**

#### **положение**

**1 Поверните держатель смартфона на 90° по часовой стрелке.**

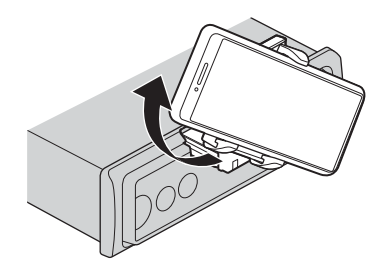

# **А ВНИМАНИЕ**

Соблюдайте осторожность, чтобы не уронить смартфон, прикрепленный к держателю, во время вращения.

 $-10-$ 

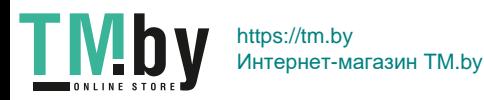

**Русский**

### **Поворот держателя смартфона из вертикального в горизонтальное положение**

**1 Поверните держатель смартфона на 90° против часовой стрелки.**

# **А ВНИМАНИЕ**

Соблюдайте осторожность, чтобы не уронить смартфон, прикрепленный к держателю, во время вращения.

### **Отсоединение смартфона от держателя**

**1 Извлеките смартфон, приподнимая верхний рычаг смартфоном.**

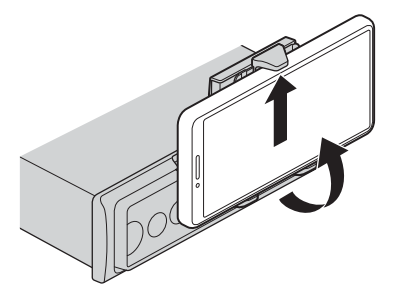

# **А ВНИМАНИЕ**

- **•** Соблюдайте осторожность, чтобы не уронить смартфон.
- **•** Не используйте держатель, когда смартфон отсоединен.

### **Хранение держателя смартфона**

- **1 Снимите переднюю панель [\(стр. 5\)](#page-4-0).**
- **2 Сложите держатель горизонтально.**

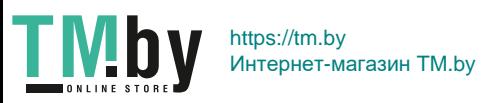

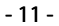

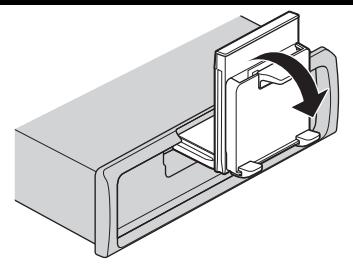

**3 Полностью прижмите держатель в устройство.**

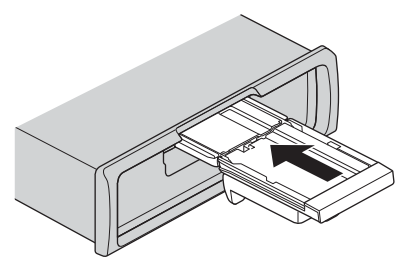

**4 Прикрепите переднюю панель к устройству [\(стр. 5\).](#page-4-0)**

# **Настройки INITIAL**

- **1 Нажмите и удерживайте , пока устройство не отключится.**
- **2 Нажмите и удерживайте для отображения главного меню.**
- **3 Нажмите для выбора [INITIAL], затем нажмите для подтверждения.**
- Нажмите > для выбора опции, затем нажмите **...** для подтверждения.

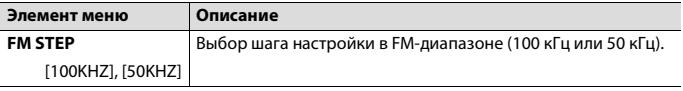

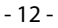

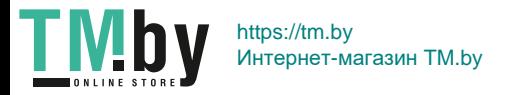

<span id="page-12-1"></span>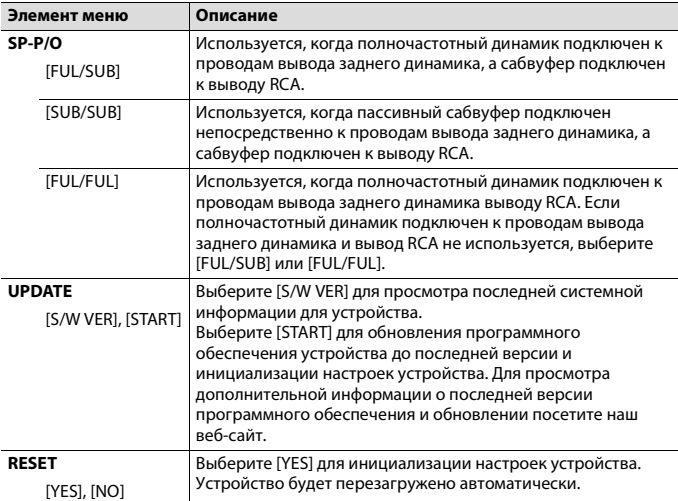

**Русский**

# **Радио**

<span id="page-12-0"></span>Радиочастоты данного устройства предназначены для использования в Западной Европе, Азии, Среднем Востоке, Африке и Океании. В других областях прием может быть неудовлетворительным. Функция RDS (система радиоданных) работает только в областях, где выполняется вещание сигналов RDS для FM-станций.

# **Прием предварительно установленных станций**

- **1 Нажмите для выбора [RADIO].**
- **2 Нажмите для выбора полосы [FM1], [FM2], [FM3], [MW] или [LW].**
- **3 Нажмите** < или >.

#### **СОВЕТ**

Кнопки  $\langle\rangle$  можно также использовать для выбора предварительно установленной станции, если для параметра [SEEK] установлено значение [P.CH] в настройках FUNCTION [\(стр. 24\).](#page-23-0)

- 13 -

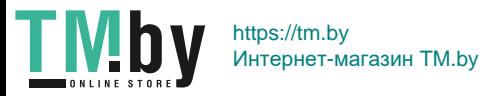

# **Запоминание лучших станций (BSM)**

Шесть станций с самым сильным сигналом будут сохранены; после этого выберите канал, нажав  $\langle \rangle$ .

- **1 После выбора полосы нажмите и удерживайте для отображения главного меню.**
- **2** Нажмите > для выбора [FUNCTION], затем нажмите **не** для подтверждения.
- **3** Нажмите > для выбора [BSM], затем нажмите **Н** для подтверждения.

### **Поиск станции вручную**

1 После выбора полосы нажмите  $\langle \rangle$  для выбора станции. Нажмите и удерживайте  $\langle\!/ \rangle$ , затем отпустите для поиска доступной станции. Поиск остановится, когда устройство выполнит прием станции. Для отмены поиска нажмите  $\langle \rangle$ .

#### **ПРИМЕЧАНИЕ**

Для параметра [SEEK] необходимо установить значение [MANUAL] в настройках FUNCTION [\(стр. 24\)](#page-23-0).

### **Сохранение станций вручную**

Данная функция доступна только на Pioneer Smart Sync [\(стр. 19\).](#page-18-1) Для получения дополнительной информации см. раздел справки приложения.

# **Использование функций PTY**

<span id="page-13-0"></span>Устройство выполняет поиск станции по информации PTY (тип программы).

- **1 Нажмите и удерживайте во время приема FM.**
- **2 Нажмите для выбора [FUNCTION], затем нажмите для подтверждения.**
- **3 Нажмите для выбора [PTY], затем нажмите для подтверждения.**
- **4 Нажмите для выбора типа программы из [NEWS/INF], [POPULAR], [CLASSICS] или [OTHERS].**
- **5 Нажмите** ...

Устройство начнет поиск станции. После нахождения станции отобразится название программной службы.

#### **ПРИМЕЧАНИЯ**

• Для отмены поиска нажмите ...

 $-14-$ 

- **•** Программы некоторых радиостанций могут отличаться от программ, указанных в передаваемом коде PTY.
- **•** Если ни одна из станций не передает программы нужного типа, то на дисплее в течение примерно двух секунд будет показано [NOTFOUND], и затем тюнер перейдет в режим приема станции, с которой был начат поиск.

# **USB/iPhone**

# <span id="page-14-0"></span>**Воспроизведение**

Отключите от устройства наушники перед подключением к оборудованию.

## **Устройства USB (включая Android™)/iPhone**

- **1 Откройте крышку порта USB.**
- **2 Подключите устройство USB/iPhone с помощью соответствующего кабеля.**

#### **ПРИМЕЧАНИЯ**

- **•** Для автоматического переключения на источник USB, когда устройство USB/iPhone подключено к главному устройству, установите для [USB AUT] значение [Y] в настройках SYSTEM [\(стр. 27\)](#page-26-0).
- **•** Для использования iPhone необходимо переключить [APP CTL] в соответствующие настройки [\(стр. 28\)](#page-27-1).

# **А ВНИМАНИЕ**

Используйте кабель USB (приобретается отдельно) для подключения устройства USB, поскольку любое устройство, подключенное непосредственно к основному устройству, будет выступать, что может представлять опасность.

Перед извлечением устройства остановите воспроизведение.

#### **Подключения AOA**

Устройство с операционной системой Android 4.1 или более поздней, а также с поддержкой AOA (Android Open Accessory) 2.0 можно подключить по протоколу AOA с помощью кабеля, прилагаемого к устройству.

#### **ПРИМЕЧАНИЕ**

При использовании подключения AOA для параметра [APP CTL] необходимо установить значение [WIRED] в настройках SYSTEM [\(стр. 27\).](#page-26-1)

# **Операции**

Вы можете настроить различные параметры в Pioneer Smart Sync [\(стр. 19\)](#page-18-1).

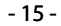

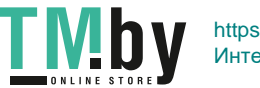

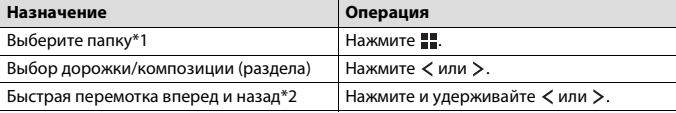

- \*1 Только сжатые аудиофайлы
- \*2 При использовании быстрой перемотки или обратной перемотки во время воспроизведения файла VBR время воспроизведения может быть неверным.

# **Bluetooth**

# <span id="page-15-0"></span>**Подключение по Bluetooth**

#### <span id="page-15-1"></span> **Важно**

Если подключено десять или более устройств Bluetooth (например телефон и отдельный аудиопроигрыватель), они могут работать неисправно.

### **СОВЕТ**

Следующее подключение к устройству выполняется автоматически, если устройство Bluetooth подключалось ранее в следующих шагах.

- **1 Включите функцию Bluetooth устройства.**
- **2 Выберите имя устройства на экране устройства.**
- **3 Убедитесь, что это же 6-значное число отображается на основном и на подключенном устройстве, затем нажмите [Y] на подключенном устройстве.**

#### **Повторное подключение Bluetooth**

После установки подключения Bluetooth с устройством вы можете подключить устройство с главного блока.

- **1 Включите функцию Bluetooth устройства.**
- **2 Нажмите**  $\Box$ . Отобразится [DEV LIST].
- **3 Нажмите для выбора устройства.**
- **Нажмите Н** для подтверждения.

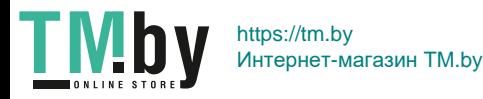

**Русский**

- 16 -

# **Русский**

# **Телефон Bluetooth**

Сначала установите подключение Bluetooth с телефоном Bluetooth [\(стр. 16\)](#page-15-1). Одновременно можно подключить до двух телефонов Bluetooth.

#### **Важно**

- **•** Если оставить устройство в режиме ожидания подключения телефона по Bluetooth, когда двигатель не работает, аккумулятор может разрядиться.
- **•** Перед использованием устройства остановите автомобиль в безопасном месте и задействуйте стояночный тормоз.

### **Совершение телефонных вызовов**

Данная функция доступна только на Pioneer Smart Sync [\(стр. 19\)](#page-18-1). Для получения дополнительной информации см. раздел справки приложения.

### **Ответ на входящий вызов**

#### **1 При получении вызова нажмите любую кнопку.**

#### **СОВЕТ**

Если к устройству подключено два телефона по Bluetooth и поступает входящий вызов в то время, когда один телефон используется для вызова, на экране отобразится сообщение. Для ответа на входящий вызов необходимо завершить текущий.

### **Основные операции**

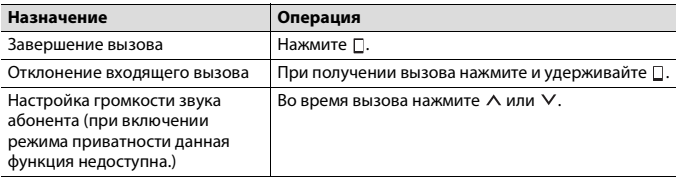

#### **Распознавание голоса**

Данная функция доступна только если устройство iPhone/Android, оснащенное функцией распознавания голоса, подключено к устройству с помощью Bluetooth.

**1** Нажмите  $\triangleq$  и говорите в микрофон для ввода голосовых команд.

Для выхода из режима распознавания голоса нажмите и удерживайте  $\Psi$ .

#### **ПРИМЕЧАНИЕ**

Для получения дополнительной информации о функциях распознавания голоса см. руководство, прилагаемое к устройству.

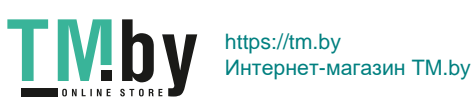

- 17 -

# **Русский**

# **Bluetooth-аудио**

### **Важно**

- **•** В зависимости от модели Bluetooth-аудиопроигрывателя, подключенного к данному устройству, доступны различные операции, которые подразделяются на два уровня:
	- Профиль A2DP (Advanced Audio Distribution Profile): на аудиопроигрывателе возможно только воспроизведение композиций.
	- Профиль AVRCP (Audio/Video Remote Control Profile): устройство позволяет воспроизводить композиции, включать режим паузы, выбирать композиции и т.п.
- **•** Звук аудиопроигрывателя Bluetooth будет приглушен, если используется телефон.
- **•** Во время использования аудиопроигрывателя Bluetooth невозможно автоматически подключиться к Bluetooth-телефону.
- **•** В зависимости от типа аудиопроигрывателя Bluetooth, подключенного к этому устройству, для некоторых функций может отсутствовать возможность отображения информации и элементов управления.
- **1 Настройте подключение Bluetooth с аудиопроигрывателем Bluetooth.**
- **2 Нажмите для выбора [BT AUDIO] в качестве источника.**
- **3 Начните воспроизведение на аудиопроигрывателе Bluetooth.**

#### **ПРИМЕЧАНИЕ**

Необходимо переподключить соединение Bluetooth при включении источника или выключении устройства.

#### **СОВЕТ**

Когда более двух и не более пяти устройств зарегистрировано на главном устройстве по Bluetooth, вы можете переключать устройство Bluetooth путем воспроизведения композиций на устройстве. При этом воспроизведение композиции с устройства Bluetooth каждого пассажира будет легко доступно. Однако в зависимости от условий использования режим нескольких подключений может быть недоступен и аудиофайлы/композиции могут быть недоступны для воспроизведения.

### **Основные операции**

Вы можете настроить различные параметры в Pioneer Smart Sync [\(стр. 19\).](#page-18-1)

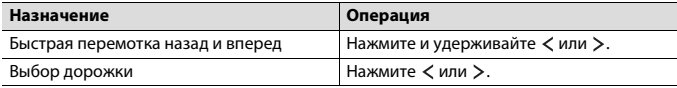

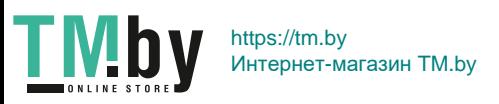

# <span id="page-18-1"></span><span id="page-18-0"></span>**Использование Pioneer Smart Sync/APP**

Pioneer Smart Sync — это приложение для интеллектуальной работы с картами, сообщениями и музыкой в автомобиле.

Вы можете управлять устройством с помощью приложения Pioneer Smart Sync, установленного на устройстве iPhone/Android. В некоторых случаях вы можете управлять такими аспектами приложения, как выбор источника, пауза и др. с помощью данного устройства.

Для получения информации о доступных в приложении операциях см. раздел справки.

#### **ПРИМЕЧАНИЕ**

Источник APP недоступен, если подключение Pioneer Smart Sync не установлено.

# **А ПРЕДУПРЕЖДЕНИЕ**

Не используйте данное приложение во время вождения автомобиля. Прежде чем использовать элементы управления приложением сверните на обочину и припаркуйте транспортное средство.

#### **Для пользователей iPhone**

Данная функция совместима с iOS 10.3 или более поздней версией. Вы можете загрузить Pioneer Smart Sync в iTunes App Store.

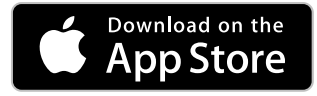

#### **Для пользователей Android**

Данная функция совместима с устройствами с ОС Android 5.0 или более поздней версией.

Вы можете загрузить Pioneer Smart Sync в Google Play™.

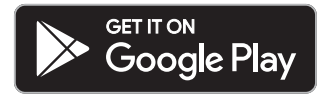

#### **ПРИМЕЧАНИЕ**

Некоторые устройства Android, подключенные с помощью AOA 2.0, могут функционировать неисправно или издавать посторонние звуки из-за особенностей их программного обеспечения, вне зависимости от версии ОС.

- 19 -

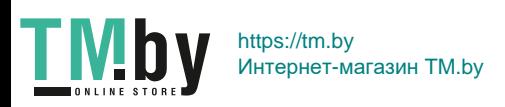

### **Какие функции имеет приложение?**

#### **Расширение использования устройства**

Интерфейс основного устройства можно расширить при использовании iPhone/ Android.

#### **Изображение (пример):**

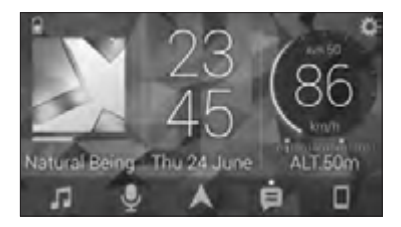

#### **Примеры:**

- Выбор источника основного устройства
- Прослушивание музыки на iPhone/Android
- Интуитивное управление звуковым полем и настройка цвета подсветки
- Управление подключенным устройством Bluetooth

#### **Расширение функций основного устройства с помощью приложения**

Следующие функции, которые недоступны при отдельном использовании основного устройства, доступны после установки подключения Pioneer Smart Sync.

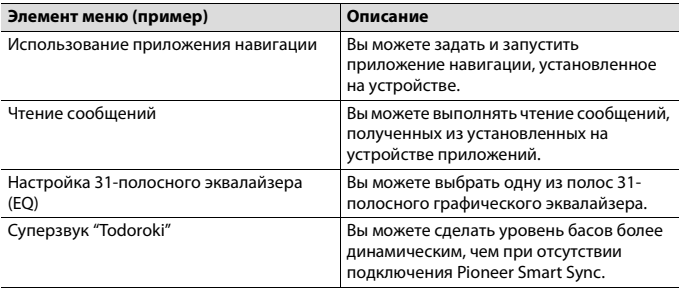

- 20 -

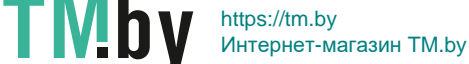

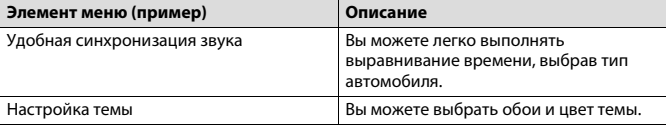

#### **ПРИМЕЧАНИЯ**

- **•** Некоторые функции могут быть недоступны в зависимости от условий подключения к приложению.
- **•** 31-полосный эквалайзер (EQ) становится 13-полосным при использовании музыкального источника с данного продукта.

#### **СОВЕТ**

Рекомендуется ввести "Pioneer Smart Sync" в поле поиска, чтобы найти приложение.

**Pioneer Smart Sync** 

# **Подключение к Pioneer Smart Sync**

**1 Подключите данное устройство к мобильному устройству с помощью Bluetooth.**

**•** Устройство iPhone/Android через Bluetooth [\(стр. 16\)](#page-15-1) Pioneer Smart Sync на iPhone/Android запустится автоматически.

#### **ПРИМЕЧАНИЕ**

Для параметра [APP CTL] необходимо установить значение [BT] в настройках SYSTEM для автоматического подключения к Pioneer Smart Sync [\(стр. 27\).](#page-26-1)

#### **Проводное подключение к Pioneer Smart Sync**

Вы также можете выполнить подключение Pioneer Smart Sync с помощью USB.

- **1 Нажмите и удерживайте для отображения главного меню.**
- **2** Нажмите > для выбора [SYSTEM], затем нажмите = для подтверждения.
- Нажмите > для выбора [APP CTL], затем нажмите  **д**ля подтверждения.
- Нажмите > для выбора [WIRED], затем нажмите **••** для подтверждения. Pioneer Smart Sync на iPhone/Android запустится автоматически.

#### **ПРИМЕЧАНИЯ**

**•** Если приложение Pioneer Smart Sync не установлено на устройстве iPhone/Android, на экране устройства iPhone/Android отобразится напоминание об установке приложения.

- 21 -

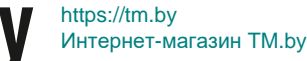

- **•** При подключении мобильного устройства, отличного от устройства iPhone/Android, работа может выполняться неверно в зависимости от мобильного устройства.
- Для подключения к Pioneer Smart Sync вручную нажмите и удерживайте  $\Pi$ .

## **Прослушивание музыки на устройстве**

**1 Нажмите для выбора [APP].**

# **Датчик парковки**

<span id="page-21-0"></span>Приобретаемый отдельно датчик парковки (например ND-PS1) необходим для использования функции датчика парковки, которая указывает расстояние от объектов с помощью звука и индикации на экране.

# **Функции датчика**

#### **ПРИМЕЧАНИЕ**

Функция датчика парковки доступна только когда рычаг переключения передач находится в положении REVERSE (R), а для [SENSOR] установлено значение [Y] в настройках P.SENSOR [\(стр. 29\).](#page-28-0)

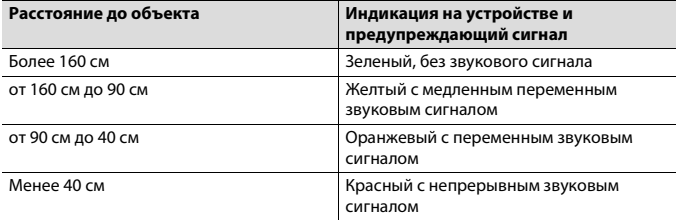

#### **СОВЕТ**

- **•** Минимальное расстояние в обнаруженном диапазоне будет применено к индикатору устройства.
- **•** Подсветка слева/справа устройства показывает расстояние между двумя датчиками на левой/ правой стороне и объектом.

- 22 -

**•** Цвет подсветки показывает меньшее расстояние до одного из датчиков.

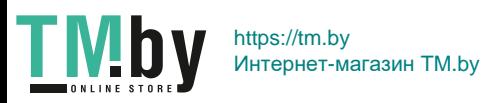

# **Настройки**

<span id="page-22-0"></span>В главном меню можно настроить различные параметры.

#### **ПРИМЕЧАНИЕ**

Настройка с помощью данного устройства недоступна, если подключено Pioneer Smart Sync.

- **1 Нажмите и удерживайте для отображения главного меню.**
- **2 Нажмите для выбора одной из следующих категорий, затем нажмите для подтверждения.**
	- **•** [Настройки FUNCTION \(стр. 23\)](#page-22-1)
	- **•** [Настройки AUDIO \(стр. 25\)](#page-24-0)
	- **•** [Настройки SYSTEM \(стр. 26\)](#page-25-0)
	- **•** [Настройки ILLUMINATION \(стр. 28\)](#page-27-0)
	- **•** [Настройки P.SENSOR \(стр. 29\)](#page-28-0)
- $3$  **Нажмите > для выбора опций, затем нажмите**  $\blacksquare$  **для подтверждения.**

# **Настройки FUNCTION**

<span id="page-22-1"></span>Элементы меню отличаются в зависимости от источника.

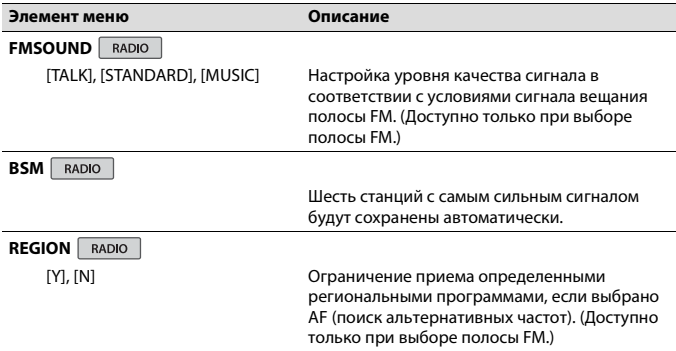

- 23 -

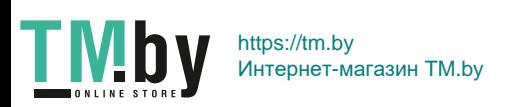

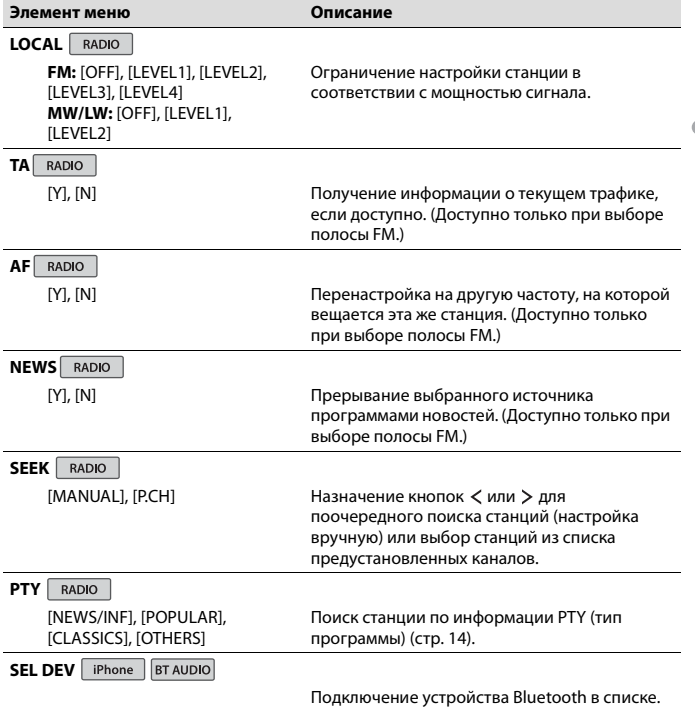

- 24 -

<span id="page-23-0"></span>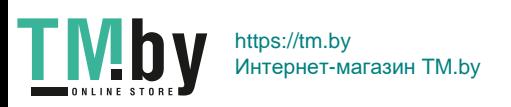

**Русский**

# **Настройки AUDIO**

<span id="page-24-0"></span>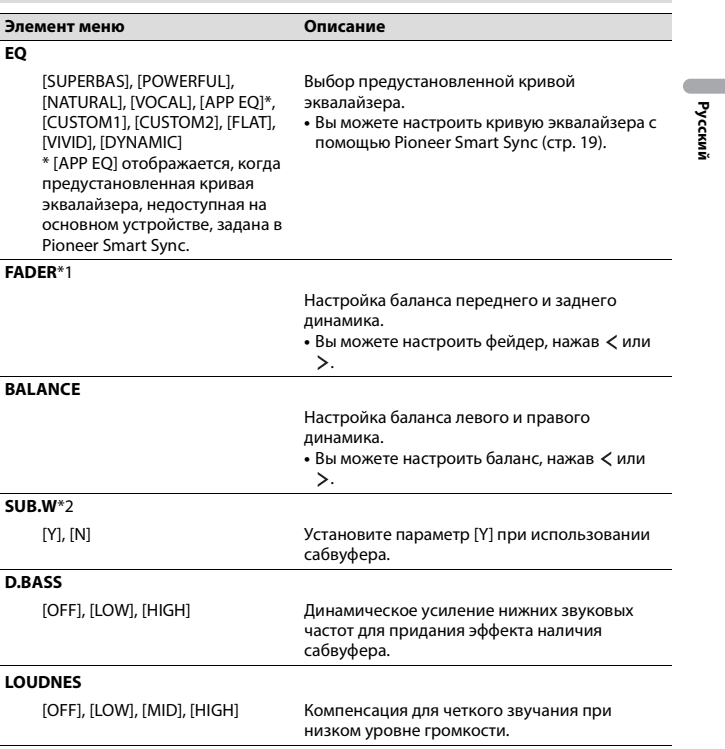

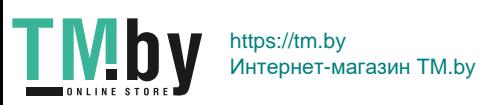

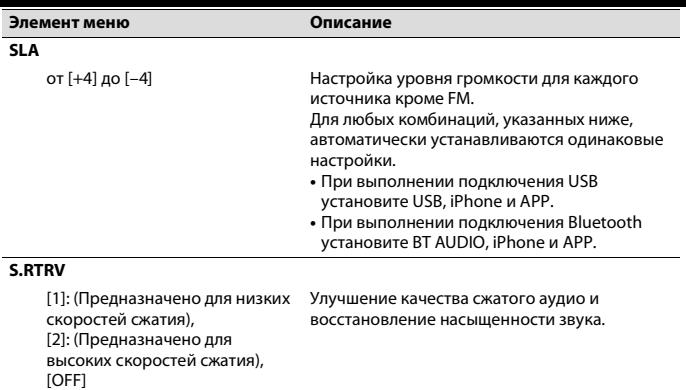

**Русский**

\*1 Недоступно, если выбран параметр [SUB/SUB] в [SP-P/O] в настройках INITIAL [\(стр. 13\)](#page-12-1).

\*2 Недоступно, если выбран параметр [FUL/FUL] в [SP-P/O] в настройках INITIAL [\(стр. 13\).](#page-12-1)

# **Настройки SYSTEM**

<span id="page-25-0"></span>Вы можете получить доступ к этим меню даже если устройство выключено.

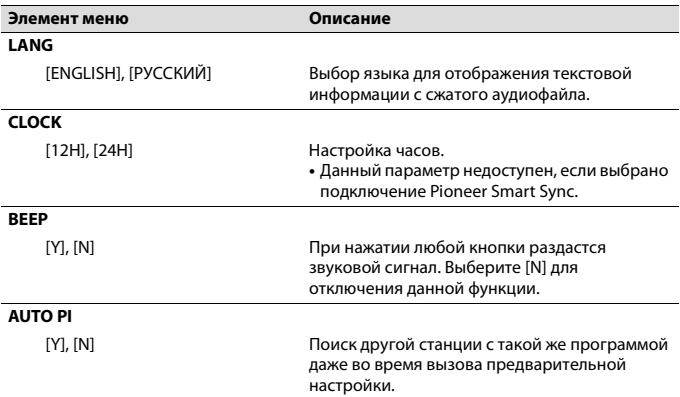

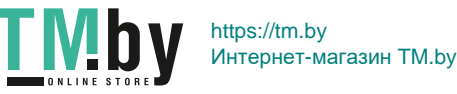

- 26 -

<span id="page-26-1"></span>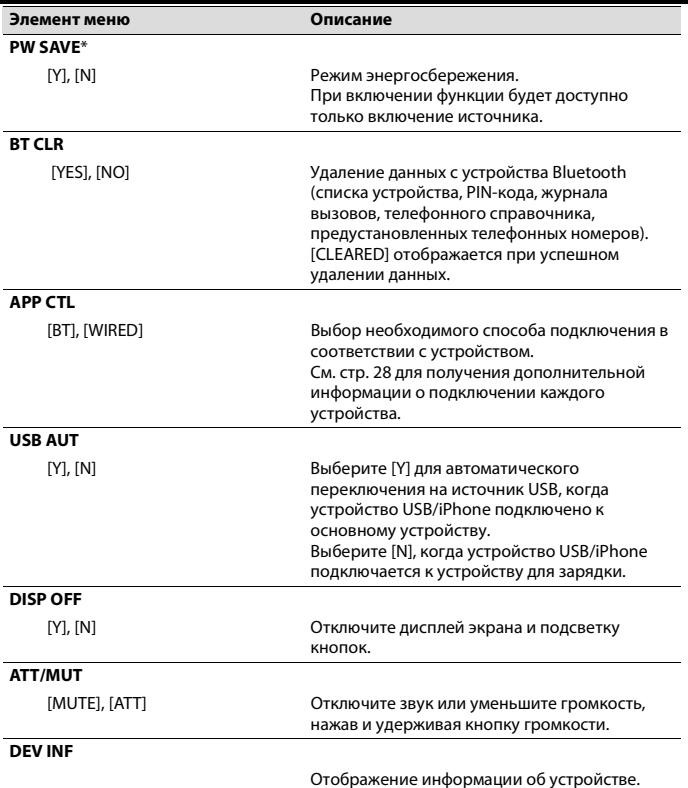

**Русский**

<span id="page-26-0"></span>\* Режим [PW SAVE] отключается при отсоединении аккумуляторной батареи автомобиля; при подсоединении батареи его потребуется включить снова. При выключенном режиме [PW SAVE] возможно, что, в зависимости от метода подключения, устройство будет потреблять энергию аккумулятора, если зажигание автомобиля не имеет положения ACC (аксессуар).

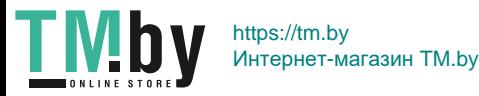

- 27 -

### **Информация о подключении каждого устройства**

Доступные источники зависят от настроек.

<span id="page-27-1"></span>Установите [APP CTL] согласно таблице для используемого источника.

Для получения дополнительных сведений о подключении Pioneer Smart Sync см. [стр. 19.](#page-18-1)

#### **Когда подключение Pioneer Smart Sync НЕ выполняется**

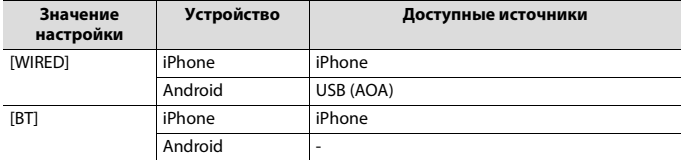

#### **Когда выполняется подключение Pioneer Smart Sync**

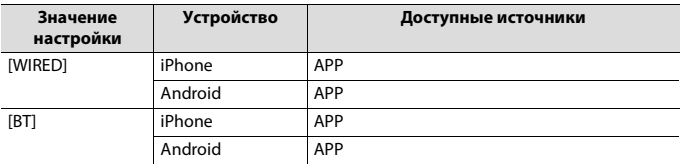

# **Настройки ILLUMINATION**

<span id="page-27-0"></span>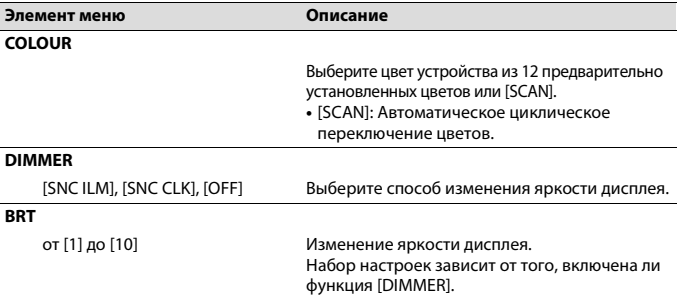

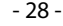

# **Настройки P.SENSOR**

<span id="page-28-0"></span>Эта настройка работает при подключении датчика парковки (приобретается отдельно).

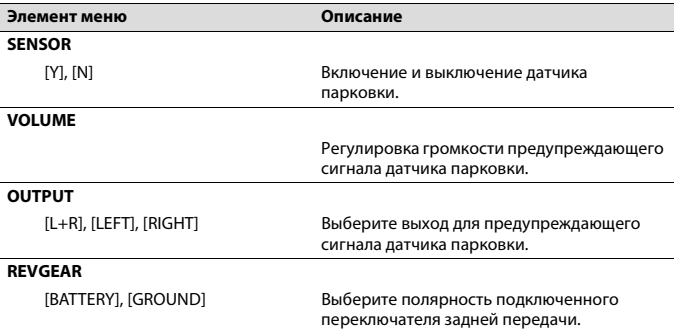

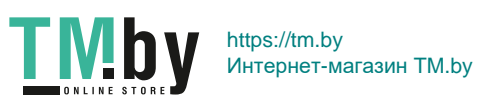

- 29 -

# **Дополнительная информация**

# <span id="page-29-0"></span>**Устранение неисправностей**

#### **Дисплей автоматически возвращается в исходный режим.**

 $\rightarrow$  В течение 30 секунд не было выполнено никаких операций. – Выполните операцию.

#### **Имеются помехи звука.**

- → Используется устройство, например, сотовый телефон, которое может вызывать шумовые помехи.
	- Уберите приборы, вызывающие помехи, от этого устройства.

#### **Не воспроизводится звук с устройства Bluetooth, используемого в качестве источника сигнала.**

- $\rightarrow$  Подключенный через Bluetooth телефон занят звонком.
	- Воспроизведение звука возобновится после завершения звонка.
- $\rightarrow$  Подключенный через Bluetooth телефон в данный момент используется.
	- Не используйте в это время телефон.
- → С помощью подключенного через Bluetooth телефона был произведен и сразу сброшен звонок. В результате этого соединение между данным устройством и мобильным телефоном было завершено неправильно.
	- Восстановите соединение между устройством Bluetooth и мобильным телефоном.

TMI

## **Сообщения об ошибках**

### **Общие**

#### **AMP ERR**

- → Устройство не работает или неправильно подсоединен динамик.
- $\rightarrow$  Сработала цепь защиты.
	- Проверьте, подключен ли динамик.
	- Поверните ключ зажигания в положение OFF и верните в положение ON. Если сообщение не исчезает, свяжитесь с дилерским центром или авторизованным сервисным пунктом Pioneer.

#### **NO XXXX** (NO TITLE, например)

- **→ Нет встроенной текстовой** 
	- информации.
	- Переключите дисплей или воспроизведите другую дорожку/ файл.

### **USB устройство/iPhone**

#### **READING**

- → Иногда происходит задержка между началом воспроизведения и появлением звука.
	- Звук появится после того как с дисплея исчезнет сообщение.

#### **NO AUDIO**

- → Композиции отсутствуют.
	- Перенесите аудиофайлы на запоминающее устройство USB и подключите его.
- $\rightarrow$  На подключенном устройстве USB включена защита.
	- Следуйте инструкциям устройства USB для снятия защиты.

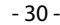

#### **SKIPPED**

- $\rightarrow$  Подключенное устройство USB содержит файлы, защищенные технологией DRM.
	- Защищенные файлы пропускаются.

#### **PROTECT**

- → Все файлы на подключенном устройстве USB защищены по технологии DRM.
	- Замените устройство USB.

#### **N/A USB**

- $\rightarrow$  Подключенное устройство USB не поддерживается данным устройством.
	- Отключите устройство и замените его совместимым устройством USB.

#### **HUB ERR**

- $→$  Устройство USB, подключенное с помощью концентратора USB, не поддерживается данным устройством.
	- Подключите устройство USB непосредственно к данному устройств с помощью кабеля USB.

#### **CHECKUSB**

- $\rightarrow$  Короткое замыкание на разъеме USB или кабеле USB.
	- Убедитесь, что разъем USB или кабель USB не защемлен и не поврежден.
- → Подключенное запоминающее устройство USB потребляет больше максимально допустимой силы тока.
	- Отсоедините запоминающее устройство USB и не используйте его. Установите ключ зажигания в положение OFF, затем – в положение ACC или ON. Подключайте только совместимые

запоминающие устройства USB.

#### **ERROR-19**

→ Сбой связи.

- Выполните следующие операции, затем снова выберите USB в качестве источника.
	- **•** Отключите устройство USB.
	- **•** Выполните переключение на другой источник.
- $→$  Сбой iPhone.
	- Отключите кабель от iPhone. При отображении главного меню iPhone переподключите iPhone и выполните сброс настроек.

#### **ERROR-23**

- $\rightarrow$  Устройство USB отформатировано неверно.
	- Отформатируйте устройство USB в FAT12, FAT16 или FAT32.

#### **ERROR-16**

- $\rightarrow$  Устаревшая версия прошивки iPhone. – Обновите версию iPhone.
- $→$  Сбой iPhone.
	- Отключите кабель от iPhone. При отображении главного меню iPhone переподключите iPhone и выполните сброс настроек.

#### **STOP**

- $\rightarrow$  В текущем списке отсутствуют композиции.
	- Выберите список, содержащий музыкальные композиции.

#### **NO DEV**

- $\rightarrow$  Устройство Bluetooth не найдено.
	- Подключите устройство и iPhone с помощью Bluetooth [\(стр. 16\).](#page-15-1)

#### **CN FAIL**

- $→$  Сбой подключения Bluetooth с iPhone.
	- Выполните подключение еще раз на мобильном устройстве.

#### **DISCNCT**

- $\rightarrow$  Потеря подключения Bluetooth.
	- Выполните подключение еще раз на мобильном устройстве.

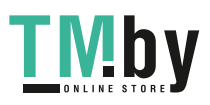

- 31 -

### **Bluetooth-устройство**

#### **ERROR-10**

- $\rightarrow$  Сбой питания модуля Bluetooth данного устройства.
	- Установите ключ зажигания в положение OFF, затем – в положение ACC или ON.

### **APP**

#### **CNCT APP**

- $\rightarrow$  Подключение Pioneer Smart Sync не установлено.
	- Установите подключение с Pioneer Smart Sync [\(стр. 19\).](#page-18-1)

# **Рекомендации по обращению с изделием**

### **Запоминающее устройство USB**

- **•** Подключение через USB-концентратор не поддерживается.
- **•** Не подключайте другие устройства, кроме запоминающих устройств USB. Не допускайте падения устройства USB на пол, где оно может застрять под педалью газа или тормоза.
- **•** В зависимости от типа запоминающего устройства USB могут возникнуть следующие проблемы.
	- Управление функциями может отличаться.
	- Запоминающее устройство может не распознаваться.
	- Файлы могут не воспроизводиться корректно.
	- Устройство может создавать шумовые помехи во время прослушивания радио.

## **iPhone**

- **•** Не оставляйте iPhone в местах с высокой температурой воздуха.
- **•** При движении автомобиля надежно закрепите iPhone. Не допускайте падения устройства iPhone на пол, где оно может застрять под педалью газа или тормоза.
- **•** Текст несовместимого формата, сохраненный на iPhone, не будет отображаться устройством.

# **Поддержка сжатых аудиофайлов**

- **•** В качестве названия файла или папки могут отображаться только первые 32 символа (включая расширение).
- **•** Это устройство может работать некорректно в зависимости от приложений, использованных для кодирования WMA.
- **•** При начале воспроизведения аудиофайлов, содержащих изображения, и файлов с запоминающего устройства USB, содержащего разветвленные иерархии папок, может происходить небольшая задержка.
- **•** Русский текст для отображения на данном устройстве должен быть зашифрован в одном из следующих форматов:
	- Unicode (UTF-8, UTF-16)
	- Другой формат, отличный от Unicode, который используется в среде Windows и настроен на русский язык.

## **А ВНИМАНИЕ**

**•** Pioneer не гарантирует совместимость со всеми устройствами USB и не несет ответственности за любую потерю данных на медиапроигрывателях,

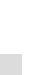

**Русский**

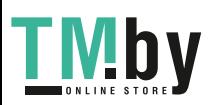

- 32 -

смартфонах и других устройствах при использовании этого изделия.

**•** Не оставляйте запоминающее устройство USB в местах с высокой температурой воздуха.

#### **Файлы WMA**

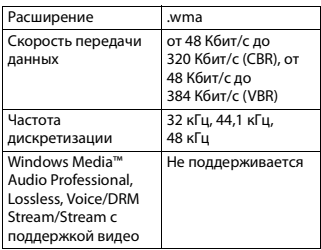

### **Файлы MP3**

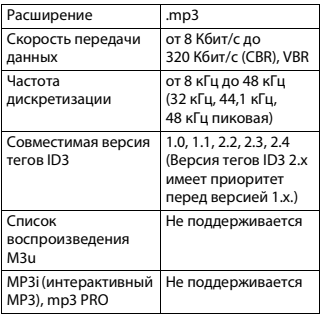

## **Файлы WAV**

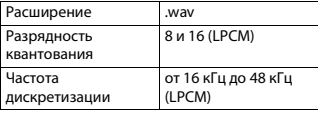

## **Файлы AAC**

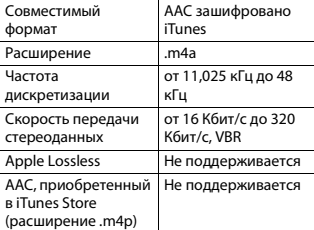

### **Файлы FLAC**

**•** Файлы FLAC могут не воспроизводиться в зависимости от кодировщика.

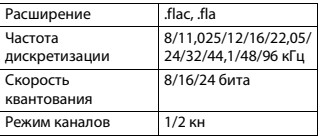

### **USB-устройство**

**•** При начале воспроизведения аудиофайлов на запоминающем устройстве USB, содержащем разветвленные иерархии папок, может возникать небольшая задержка.

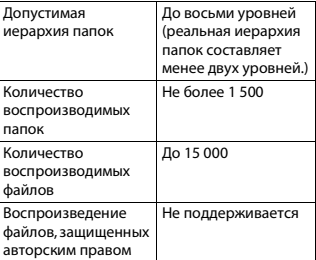

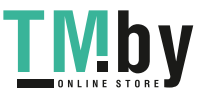

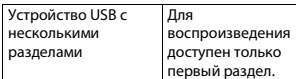

# **Поддержка iPhone**

<span id="page-33-0"></span>Данное устройство поддерживает только перечисленные ниже модели iPhone. Более старые версии могут не поддерживаться. Сделано для

- iPhone X
- iPhone 8
- iPhone 8 Plus
- iPhone 7
- iPhone 7 Plus
- iPhone SE
- iPhone 6s
- iPhone 6s Plus
- iPhone 6
- iPhone 6 Plus
- iPhone 5s
- **•** Доступные функции могут отличаться в зависимости от поколения и/или версии программного обеспечения iPhone.
- **•** Пользователям iPhone с разъемом Lightning потребуется кабель Lightning - USB (входит в комплект поставки iPhone).
- **•** О совместимости файлов/форматов см. в руководствах к iPhone.
- **•** Аудиокниги, подкасты: поддерживаются

# **А ВНИМАНИЕ**

Компания Pioneer не несет

ответственности за потерю данных на iPhone, даже если эти данные будут потеряны во время использования данного устройства.

# **Последовательность воспроизведения аудиофайлов**

Пользователь не может назначать номера папок и устанавливать последовательность воспроизведения с помощью данного устройства. Последовательность аудиофайлов зависит от подключенного устройства. Обратите внимание, что скрытые файлы на устройстве USB воспроизвести невозможно.

#### **Пример иерархии**

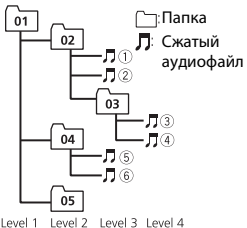

**1** до ©: Последовательность воспроизведения от 01 до 05: Номер папки

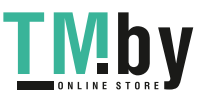

# **Таблица символов для русского языка**

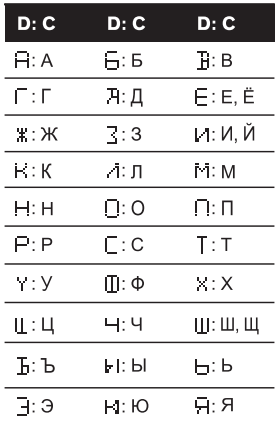

**D**: Дисплей **C**: Буква

T Mby

## **Авторское право и товарные знаки**

#### **Bluetooth**

Bluetooth® (слово и логотипы) является зарегистрированным товарным знаком и принадлежит компании Bluetooth SIG, Inc.; использование PIONEER CORPORATION этих товарных знаков разрешено соответствующей лицензией. Прочие товарные знаки и торговые наименования принадлежат соответствующим владельцам.

#### **iTunes**

Apple и iTunes являются торговыми знаками компании Apple Inc., зарегистрированными в США и других странах.

#### **WMA**

Windows Media – это зарегистрированная торговая марка или торговая марка Microsoft Corporation в США и/или других странах. В данном изделии используются технологии, принадлежащие корпорации Microsoft, которые не разрешается использовать или распространять без лицензии от Microsoft Licensing, Inc.

#### **FLAC**

- © 2000-2009 Josh Coalson © 2011-2014 Xiph.Org Foundation Распространение и использование в виде исходных кодов или бинарных файлов, с модификациями или без, разрешается при соблюдении следующих условий:
- В распространяемом исходном коде должно быть сохранено уведомление об авторском праве, настоящий список условий и условия об ограничении ответственности.
- При распространении бинарных файлов обязательно воспроизведение вышеупомянутого уведомления об авторском праве, настоящего списка

– Наименование Xiph.org Foundation и имена участников не должны использоваться для поддержки или продвижения товаров, созданных с применением данного программного обеспечения, без предварительного письменного разрешения правообладателя.

ДАННОЕ ПО ПРЕДОСТАВЛЯЕТСЯ ПРАВООБЛАДАТЕЛЯМИ И СОАВТОРАМИ "КАК ЕСТЬ" И НЕ ПРЕДОСТАВЛЯЕТ НИКАКИХ ЯВНЫХ ИЛИ ПОДРАЗУМЕВАЕМЫХ ГАРАНТИЙ ПРИГОДНОСТИ ДЛЯ ПРОДАЖИ ИЛИ КОНКРЕТНОГО ИСПОЛЬЗОВАНИЯ. НИ ПРИ КАКИХ ОБСТОЯТЕЛЬСТВАХ УПРАВЛЯЮЩИЕ И СОАВТОРЫ НЕ НЕСУТ ОТВЕТСТВЕННОСТИ ЗА ПРЯМЫЕ, КОСВЕННЫЕ, СЛУЧАЙНЫЕ, ШТРАФНЫЕ ИЛИ ПОСЛЕДУЮЩИЕ УБЫТКИ (ВКЛЮЧАЯ, НО НЕ ОГРАНИЧИВАЯСЬ ЗАТРАТАМИ НА ПРИОБРЕТЕНИЕ ЗАМЕНЯЮЩИХ ТОВАРОВ И УСЛУГ, УТРАТОЙ ВОЗМОЖНОСТИ ИСПОЛЬЗОВАНИЯ, ПОТЕРЕЙ ДАННЫХ, УПУЩЕННОЙ ВЫГОДЫ И ЛЮБЫМИ УБЫТКАМИ В РЕЗУЛЬТАТЕ ПРИОСТАНОВКИ ДЕЯТЕЛЬНОСТИ), ВОЗНИКАЮЩИЕ НА ОСНОВЕ СОГЛАШЕНИЯ, НЕСЕНИЯ ОТВЕТСТВЕННОСТИ ИЛИ НАРУШЕНИЯ ОБЯЗАТЕЛЬСТВ (ВКЛЮЧАЯ НЕБРЕЖНОСТЬ) ПРИ ИСПОЛЬЗОВАНИИ ДАННОГО ПРОГРАММНОГО ОБЕСПЕЧЕНИЯ, ДАЖЕ ЕСЛИ КОМПАНИЯ БЫЛА ПРЕДУПРЕЖДЕНА О ВОЗМОЖНОСТИ ТАКОГО УЩЕРБА.

#### **iPhone и Lightning**

Использование значка Made for Apple означает, что устройство было разработано специально для подключения к продуктам Apple, указанным на значке, и

сертифицировано разработчиком как соответствующее техническим стандартам Apple. Apple не несет ответственность за работу данного устройства или его соответствие мерам безопасности и нормативным стандартам.

Обратите внимание, что использование данного аксессуара с продуктом Apple может повлиять на работу беспроводной связи. iPhone и Lightning являются товарными знаками компании Apple Inc., зарегистрированными в США и других странах.

**Siri®**

Работает с Siri через микрофон.

### **Google™, Google Play, Android**

Google, Google Play и Android являются товарными знаками Google LLC.

#### **T-Kernel 2.0**

Данный продукт использует код источника T-Kernel 2.0 по лицензии T-License 2.0, предоставленной форумом T-Engine (www.tron.org).

#### **MP3**

(C) 1998-2009 PacketVideo

Лицензировано по лицензии Apache, версия 2.0 ("Лицензия"); запрещено использовать данный файл, если он не соответствует условиям Лицензии. Копию лицензии можно получить по адресу

http://www.apache.org/licenses/LICENSE-2.0

Кроме случаев, предусмотренных законом или письменным разрешением, программное обеспечение предоставляется по Лицензии "КАК ЕСТЬ" БЕЗ КАКИХ-ЛИБО ГАРАНТИЙ СОСТОЯНИЯ ЛЮБОГО РОДА, явных или подразумеваемых.

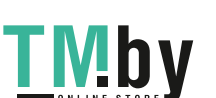

https://tm.by Интернет-магазин TM.by

- 36 -

См. Лицензию для получения конкретных разрешений в отношении языков и ограничений в рамках данной Лицензии.

**Русский**

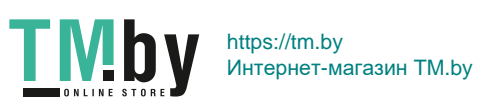

#### **Серийный номер**

На этом рисунке показана информация о месяце и годе изготовления устройства.

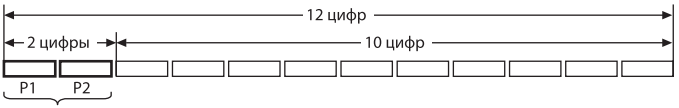

Дата изготовления оборудования

#### P1 - Год изготовления

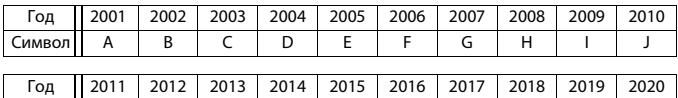

Символ || K || L || M || N || O || P || Q || R || S || T

P2 - Месяц изготовления

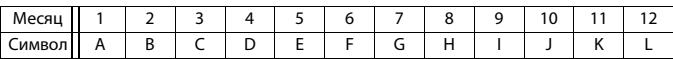

### **Технические**

Масса: 1 кг

#### **характеристики**

#### **Общие**

Источник питания: 14,4 В пост. тока (допустимый диапазон от 10,8 В до 15,1 В)

Система заземления: Заземление отрицательного полюса

Максимальный потребляемый ток: 10,0 A

Размеры (Ш $\times$  В $\times$  Г):

DIN

Шасси: 178 мм × 50 мм × 165 мм Передняя панель: 188 мм × 58 мм ×

16 мм

D

Шасси: 178 мм × 50 мм × 165 мм Передняя панель: 170 мм × 46 мм × 16 мм

#### **Аудио**

Максимальная выходная мощность:

- 50 Вт × 4 канала/4 Ω (без сабвуфера)
- 50 Вт  $\times$  2 канала/4  $\Omega$  + 70 Вт  $\times$  1 канал/2 Ω (для сабвуфера)

Номинальная выходная мощность: 22 Вт × 4 (от 50 Гц до 15 000 Гц, суммарное значение коэффициента

нелинейных искажений 5%,

нагрузка 4 Ω для обоих каналов)

Сопротивление нагрузки: 4 Ω (допустимо - от 4 Ω до 8 Ω (2 Ω на 1 кн))

Сопротивление нагрузки: 2,0 В Встроенный эквалайзер: Частота: 50 Гц/80 Гц/125 Гц/200 Гц/ 315 Гц/500 Гц/800 Гц/1,25 кГц/2 кГц/ 3,15 кГц/5 кГц/8 кГц/12,5 кГц

- 38 -

Усиление: ±12 дБ Фильтр верхних частот: Частота: 25 Гц/31,5 Гц/40 Гц/50 Гц/63 Гц/80 Гц/100 Гц/125 Гц/160 Гц/200 Гц/250 Гц Крутизна характеристики: –6 дБ/ окт, –12 дБ/окт, –18 дБ/окт, –24 дБ/ окт, ВЫКЛ Сабвуфер/фильтр низких частот: Частота: 25 Гц/31,5 Гц/40 Гц/50 Гц/63 Гц/80 Гц/100 Гц/125 Гц/160 Гц/200 Гц/250 Гц Крутизна характеристики: –6 дБ/ окт, –12 дБ/окт, –18 дБ/окт, –24 дБ/ окт, –30 дБ/окт, –36 дБ/окт, ВЫКЛ Фаза: Нормальная/Обратная Уровень динамика:

от +10 дБ до –24 дБ (с шагом 1 дБ) Выравнивание времени: от 0 см до 350 см (2,5 см/шаг)

### **USB**

Стандартная спецификация USB: USB 2.0 полноскоростной Максимальная сила тока: 1,5 A Протокол USB: MSC (Mass Storage Class) AOA (Android Open Accessory) 2.0 Файловая система: FAT12, FAT16, FAT32 Формат декодирования файлов MP3: MPEG-1 и 2 Audio Layer 3 Формат декодирования WMA: версия 7, 8, 9, 9.1, 9.2 (2-канальное аудио) Формат декодирования файлов AAC: MPEG-4 AAC (только в кодировке iTunes) (Версия 10.6 и более ранняя) Формат декодирования FLAC: версия v1.2.1 (Free Lossless Audio Codec) Формат сигнала WAV: Linear PCM (без сжатия)

## **Тюнер FM**

TN

Диапазон частот: от 87,5 МГц до 108,0 МГц

Полезная чувствительность: 11 дБф (1,0 мкВ/75 Ω, моно, отношение сигнал/шум: 30 дБ) Отношение сигнал/шум: 65 дБ (сеть IEC-A)

## **Тюнер MW**

Диапазон частот: от 531 кГц до 1 602 кГц Полезная чувствительность: 25 мкВ (отношение сигнал/шум: 20 дБ) Отношение сигнал/шум: 60 дБ (сеть IEC-A)

## **Тюнер LW**

Диапазон частот: от 153 кГц до 281 кГц Полезная чувствительность: 28 мкВ

(отношение сигнал/шум: 20 дБ) Отношение сигнал/шум: 60 дБ (сеть IEC-A)

# **Bluetooth**

Версия: Bluetooth 4.0 c сертификацией Выходная мощность: +4 дБм макс. (Класс мощности 2) BLE (Bluetooth Low Energy) версия: 4.0 с сертификацией Выходная мощность BLE (Bluetooth Low Energy): +3 дБм макс. Диапазон частоты: от 2 400 МГц до 2 483,5 МГц Профили Bluetooth: GAP (Generic Access Profile) SDAP (Service Discovery Application Profile) HFP (Hands Free Profile) 1.6 PBAP (Phone Book Access Profile) A2DP (Advanced Audio Distribution Profile) AVRCP (Audio/Video Remote Control Profile) 1.5 SPP (Serial Port Profile) 1.1

- 39 -

#### **Примечание:**

В соответствии со статьей 5 закона Российской Федерации «О защите прав потребителей» и постановлением правительства Российской Федерации № 720 от 16.06.97 компания Pioneer Europe NV оговаривает следующий срок службы изделий, официально поставляемых на российский рынок. Автомобильная электроника: 6 лет Прочие изделия (наушники, микрофоны и

т.п.): 5 лет

### **ПРИМЕЧАНИЯ**

- **•** Характеристики и конструкция могут быть изменены без предварительного уведомления.
- **•** Данное устройство произведено в Таиланде.

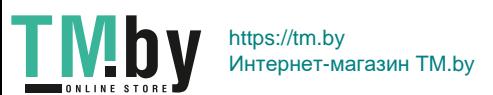

### http://www.pioneer-car.eu

Visit www.pioneer-car.co.uk (or www.pioneer-car.eu) to register your product. Visitez www.pioneer-car.fr (ou www.pioneer-car.eu) pour enregistrer votre appareil. Si prega di visitare il sito www.pioneer-car.it (o www.pioneer-car.eu) per registrare il prodotto. Visite www.pioneer-car.es (o www.pioneer-car.eu) para registrar su producto. Zum Registrieren Ihres Produktes besuchen Sie bitte www.pioneer-car.de (oder www.pioneer-car.eu). Bezoek www.pioneer-car.nl (of www.pioneer-car.eu) om uw product te registreren. Посетите www.pioneer-rus.ru (или www.pioneer-car.eu) для регистрации приобретенного Вами изделия.

#### PIONEER CORPORATION

28-8, Honkomagome 2-chome, Bunkyo-ku, Tokyo 113-0021, Japan

Корпорация Пайонир 28-8, Хонкомагомэ 2-чоме, Бункё-ку, Токио 113-0021, Япония

Импортер ООО "ПИОНЕР РУС" 105064, Россия, г. Москва, Нижний Сусальный переулок, дом 5, строение 19 Ten.: +7(495) 956-89-01

PIONEER EUROPE NV Haven 1087, Keetberglaan 1, B-9120 Melsele, Belgium/Belgique TEL: (0) 3/570.05.11

PIONEER ELECTRONICS (USA) INC. P.O. Box 1540, Long Beach, California 90801-1540, U.S.A. TEL: (800) 421-1404

PIONEER ELECTRONICS ASIACENTRE PTE. LTD. 2 Jalan Kilang Barat, #07 01, Singapore 159346 TEL: 65-6378-7888

© PIONEER CORPORATION, 2018. Все права защищены.

PIONEER ELECTRONICS AUSTRALIA PTY. LTD. 5 Arco Lane, Heatherton, Victoria, 3202 Australia TEL: (03) 9586-6300

PIONEER ELECTRONICS DE MÉXICO S.A. DE C.V. Blvd. Manuel Ávila Camacho 138, 10 piso Col Lomas de Chapultepec, México, D.F. 11000 Tel: 52 55 9178 4270, Fax: 52 55 5202 3714

先鋒股份有限公司 台北市內湖區瑞光路407號8樓 雷話: 886-(0) 2-2657-3588

先鋒電子 (香港) 有限公司 香港九龍長沙灣道909號5樓 雷話: 852-2848-6488

<CRB5166-B> EW

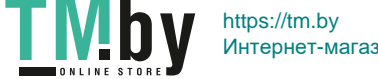

Интернет-магазин TM.by